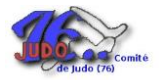

## **Prendre sa licence directement sur internet**

Chers licenciés vous pouvez aider votre club pour votre prise de licence pour la saison 2015-2016

Se connecter sur :<http://www.ffjudo.com/>

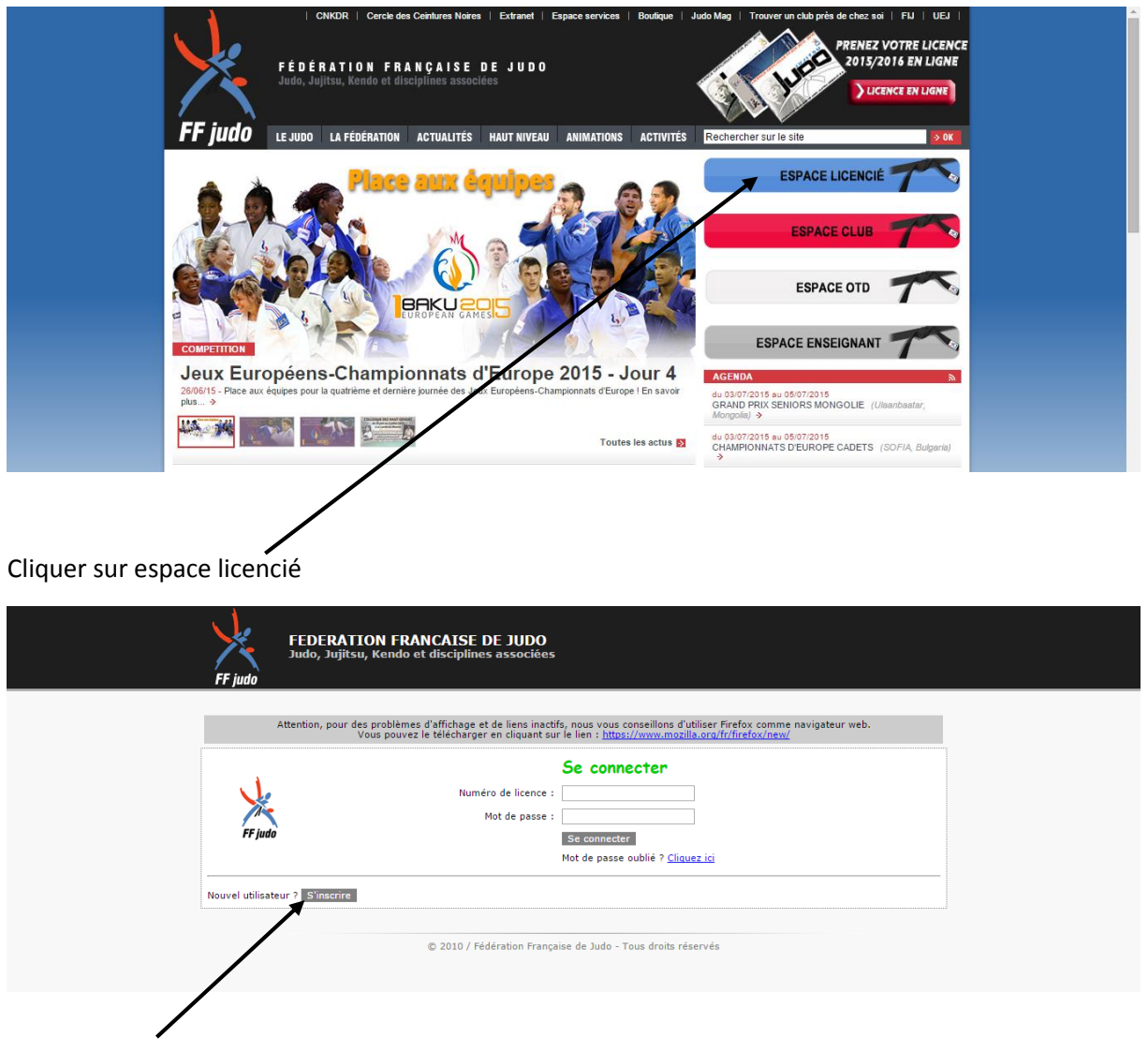

Pour s'inscrire : cliquer

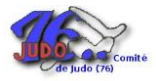

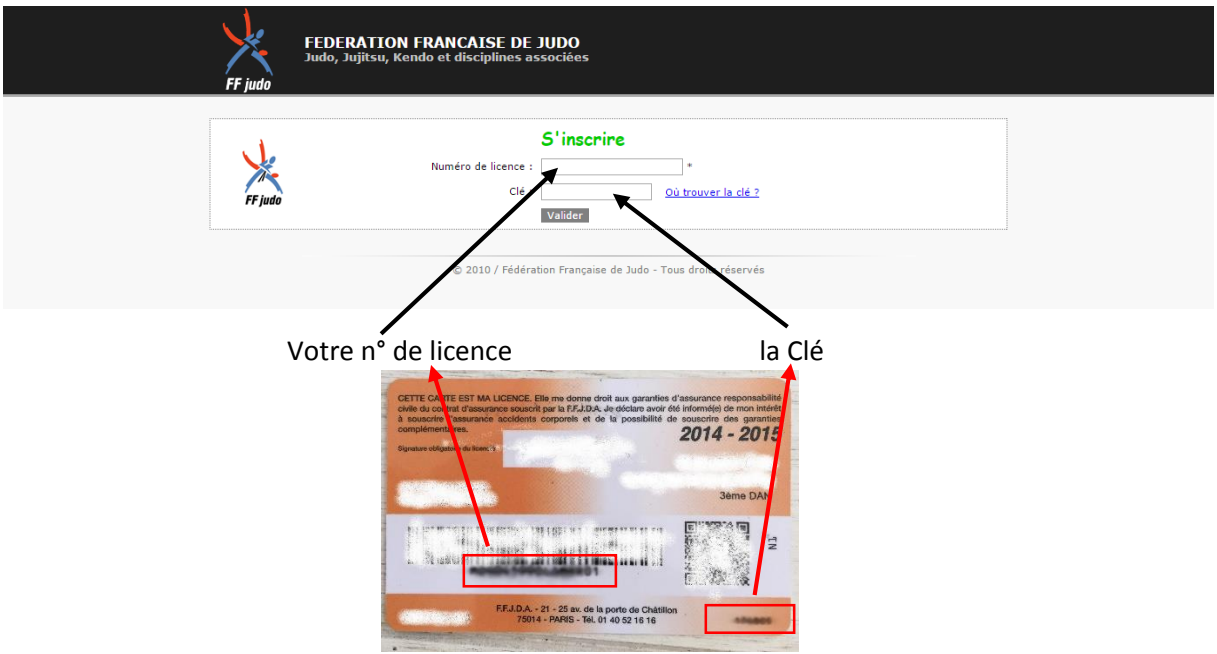

## Après cette saisie, Valider !

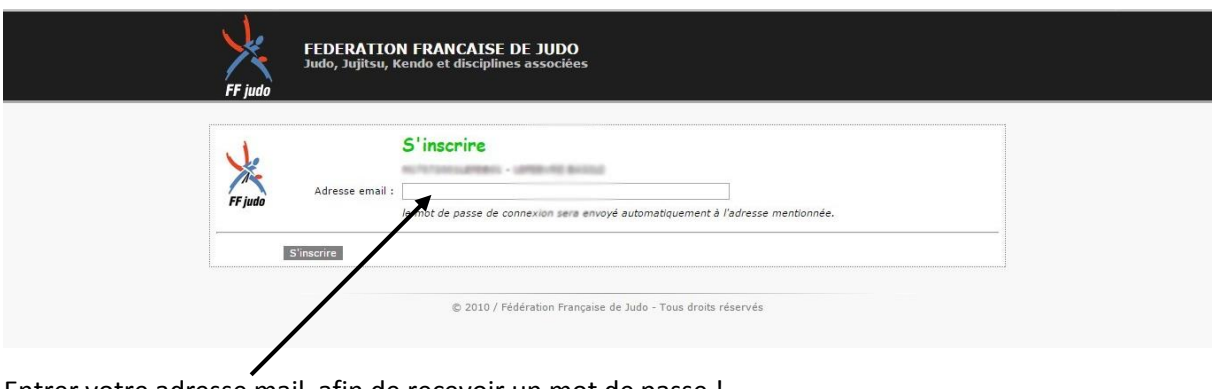

Entrer votre adresse mail, afin de recevoir un mot de passe !

Cliquer sur "S'inscrire" !

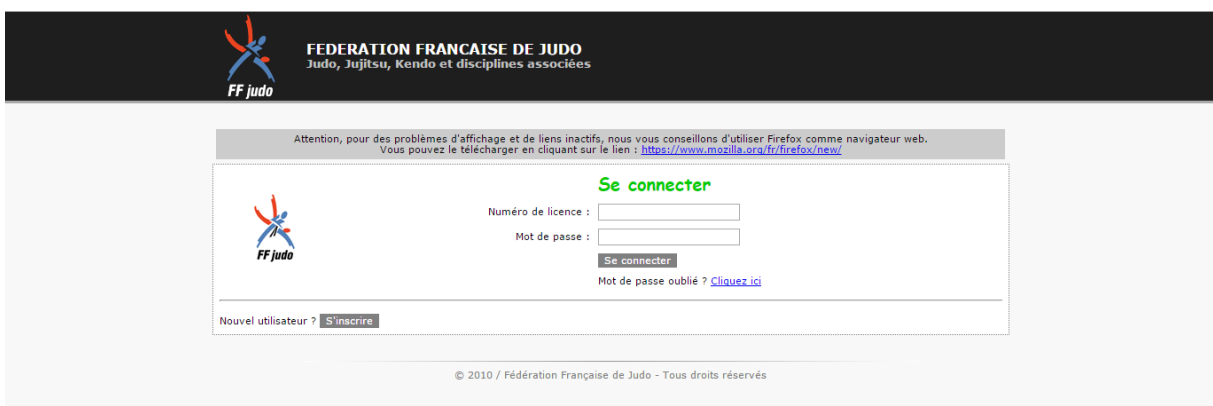

A partir de là, vous pouvez vous connecter sur votre espace licencié.

Insérer votre N° licence, votre mot de passe reçu par mail et cliquer sur "Se connecter"

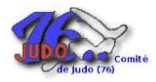

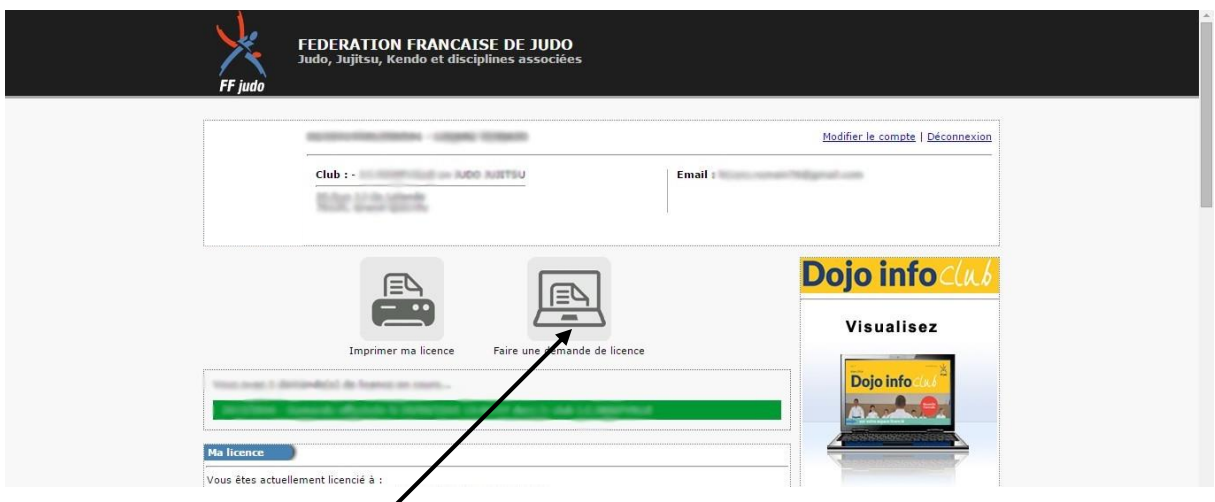

Cliquer sur "Faire une demande de licence"

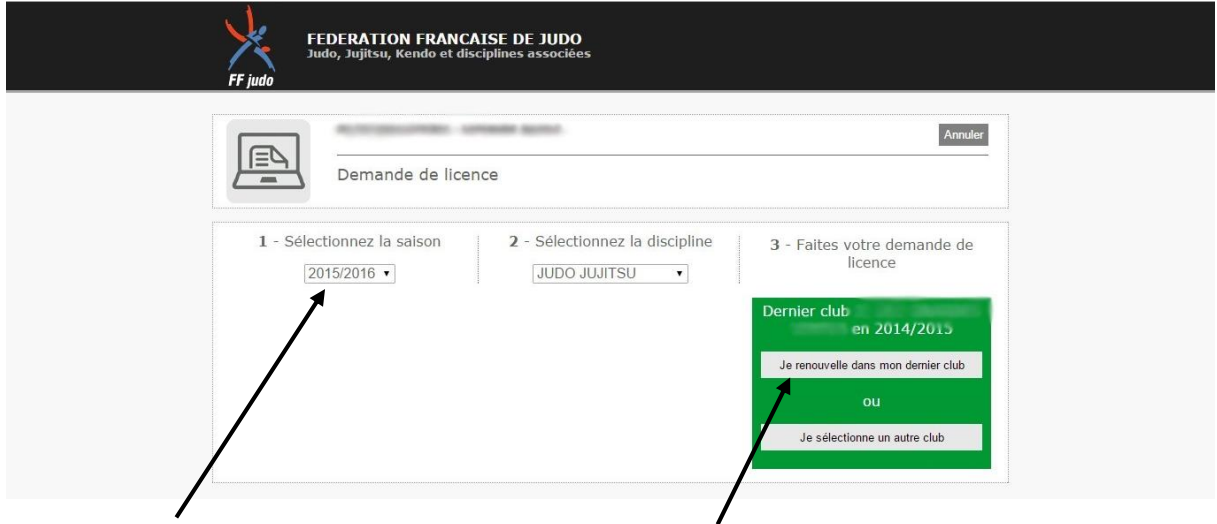

## Sélectionner la saison (2015-2016) Renouvellement dans son club

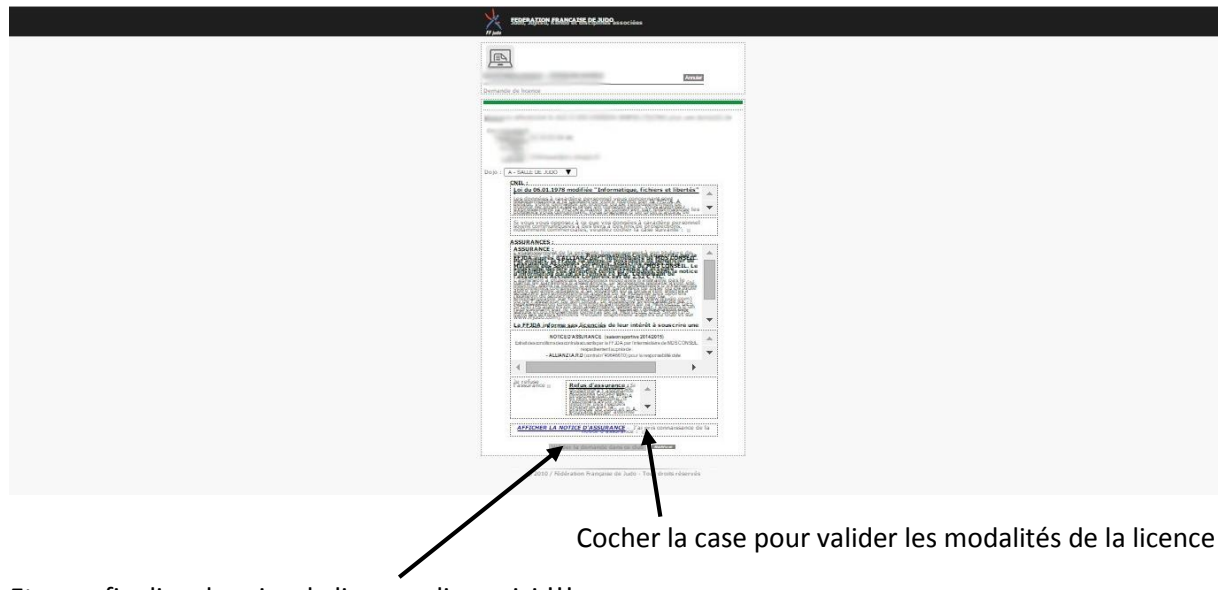

Et pour finaliser la prise de licence cliquer ici !!!

Ve. BRAVO vous avez réussi votre prise de licence